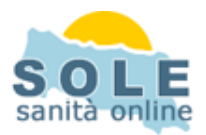

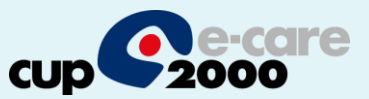

# **Ricetta dematerializzata Phronesis**

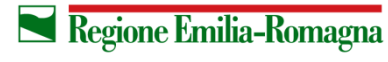

**SERVIZIO SANITARIO REGIONALE** EMILIA-ROMAGNA

1

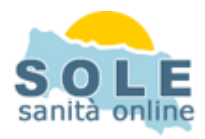

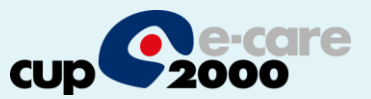

# Procedere come di consueto per effettuare le **Prescrizioni di Farmaci**: la voce "Ricetta dematerializzata" è attiva di default

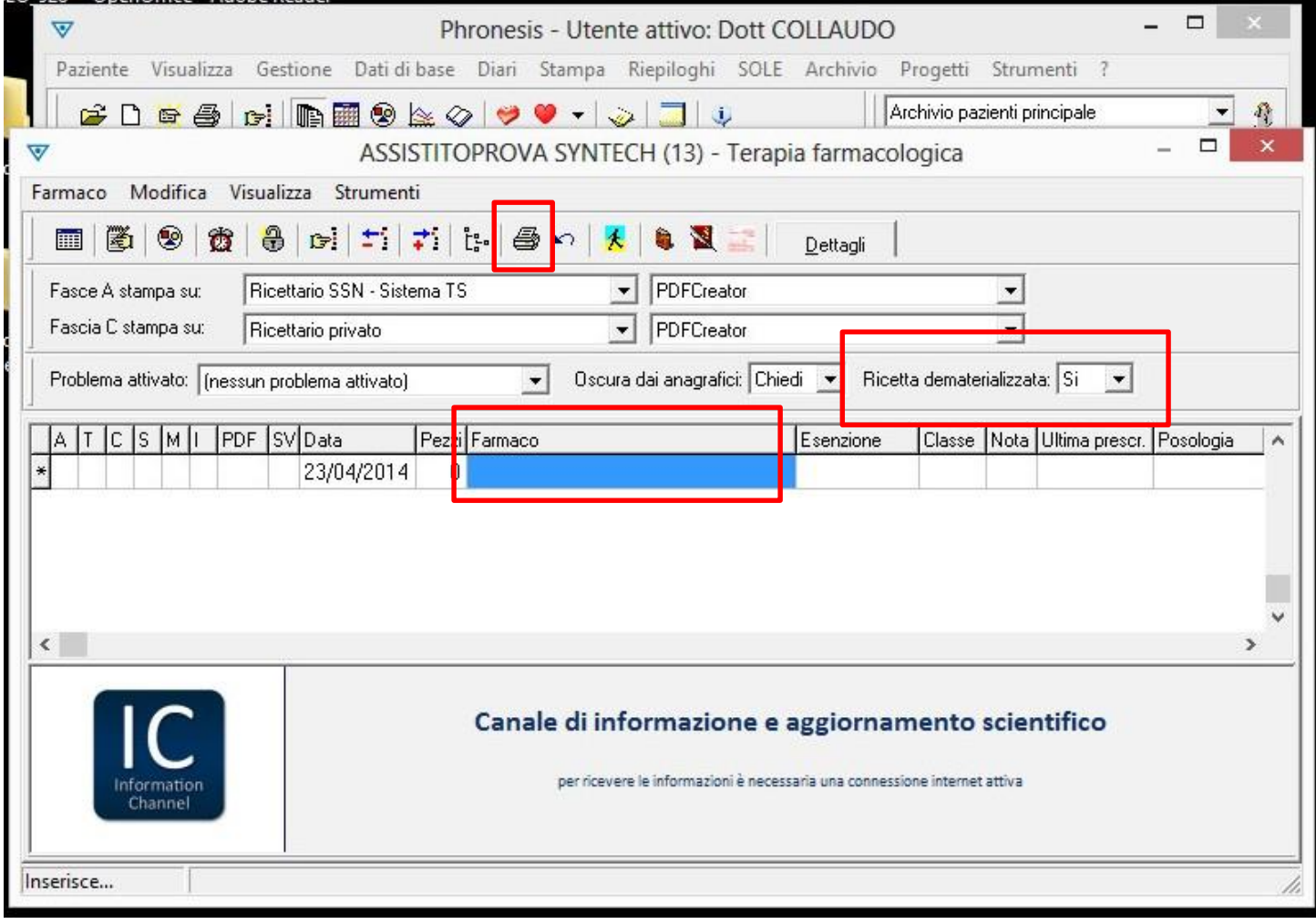

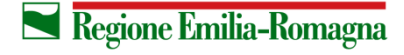

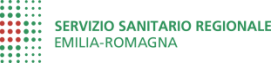

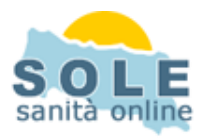

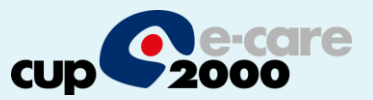

# Anche per le **Prescrizioni di Esami**: la voce "Ricetta dematerializzata" è spuntata di default:

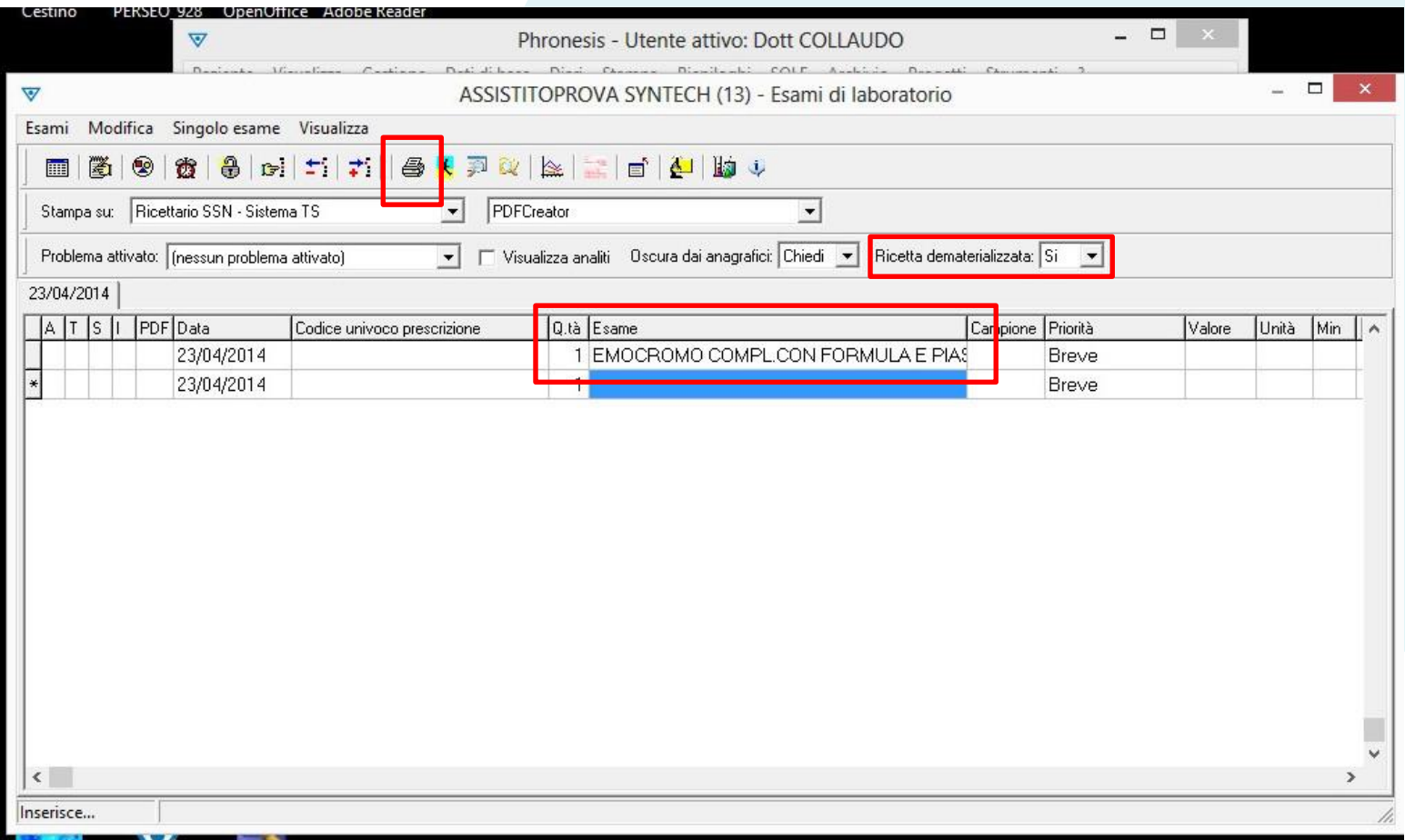

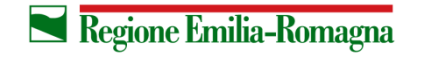

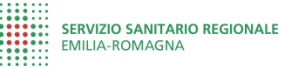

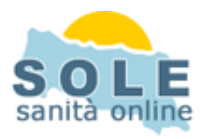

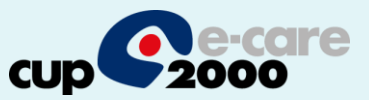

#### **Nel caso sia impossibile inviare una ricetta dematerializzata il sistema propone la possibilità di stampare su ricetta rossa**

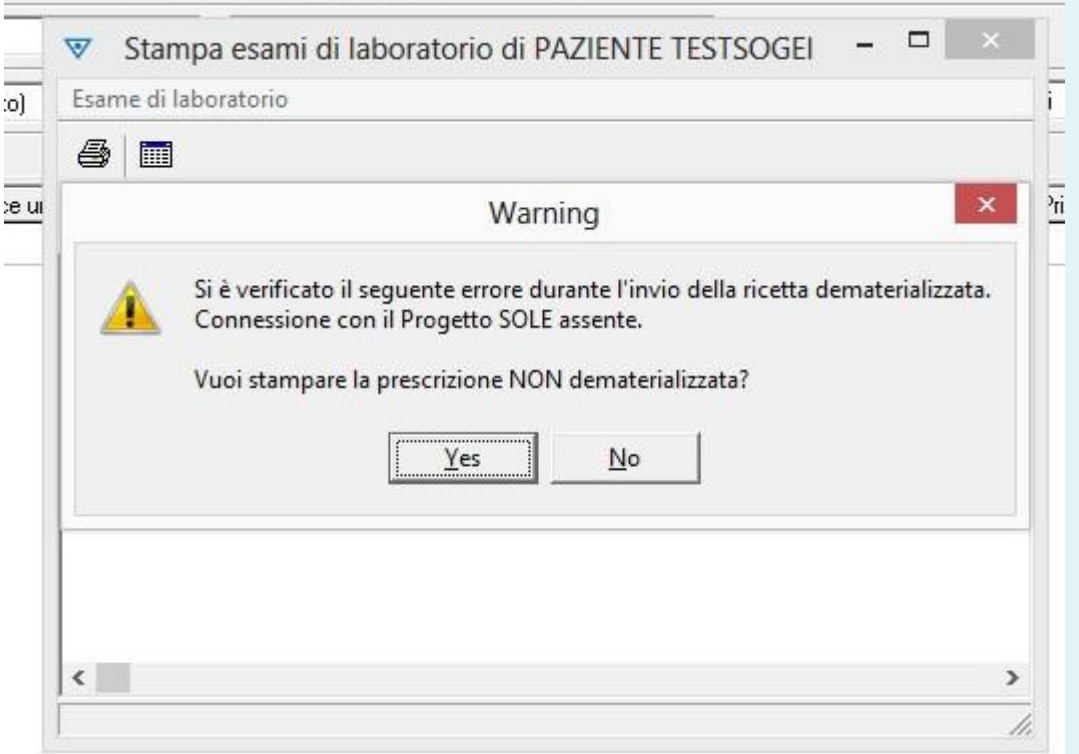

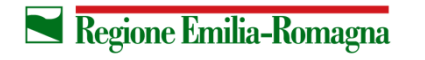

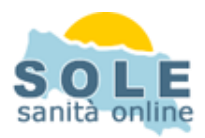

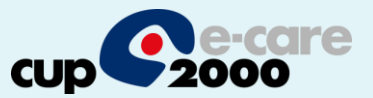

# **Per annullare una prescrizione** fare tasto destro sulla voce da eliminare e scegliere "Cancella":

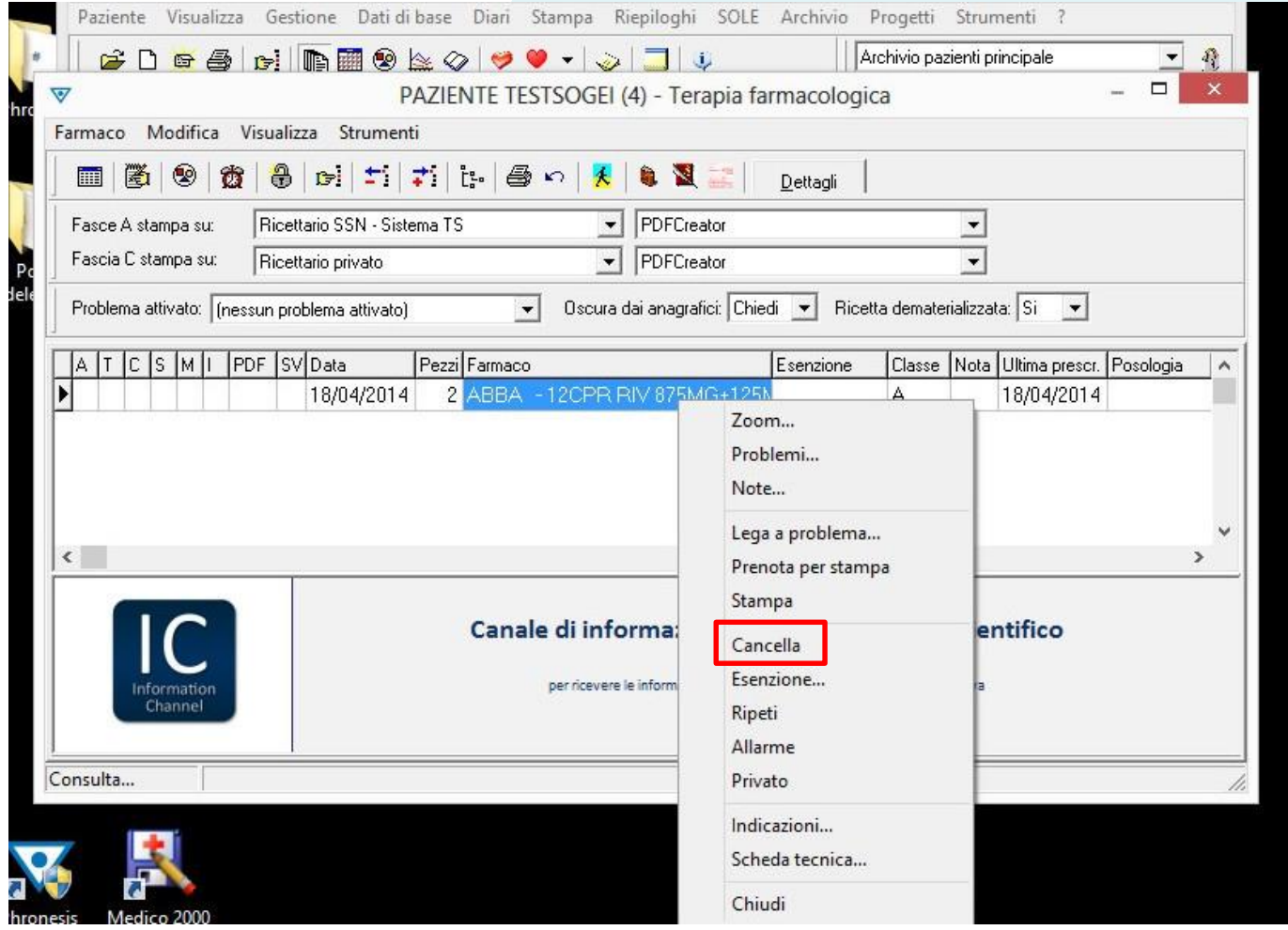

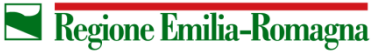

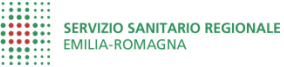

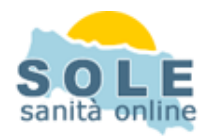

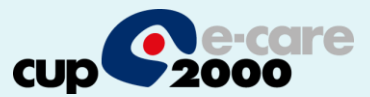

# Configurazione stampanti

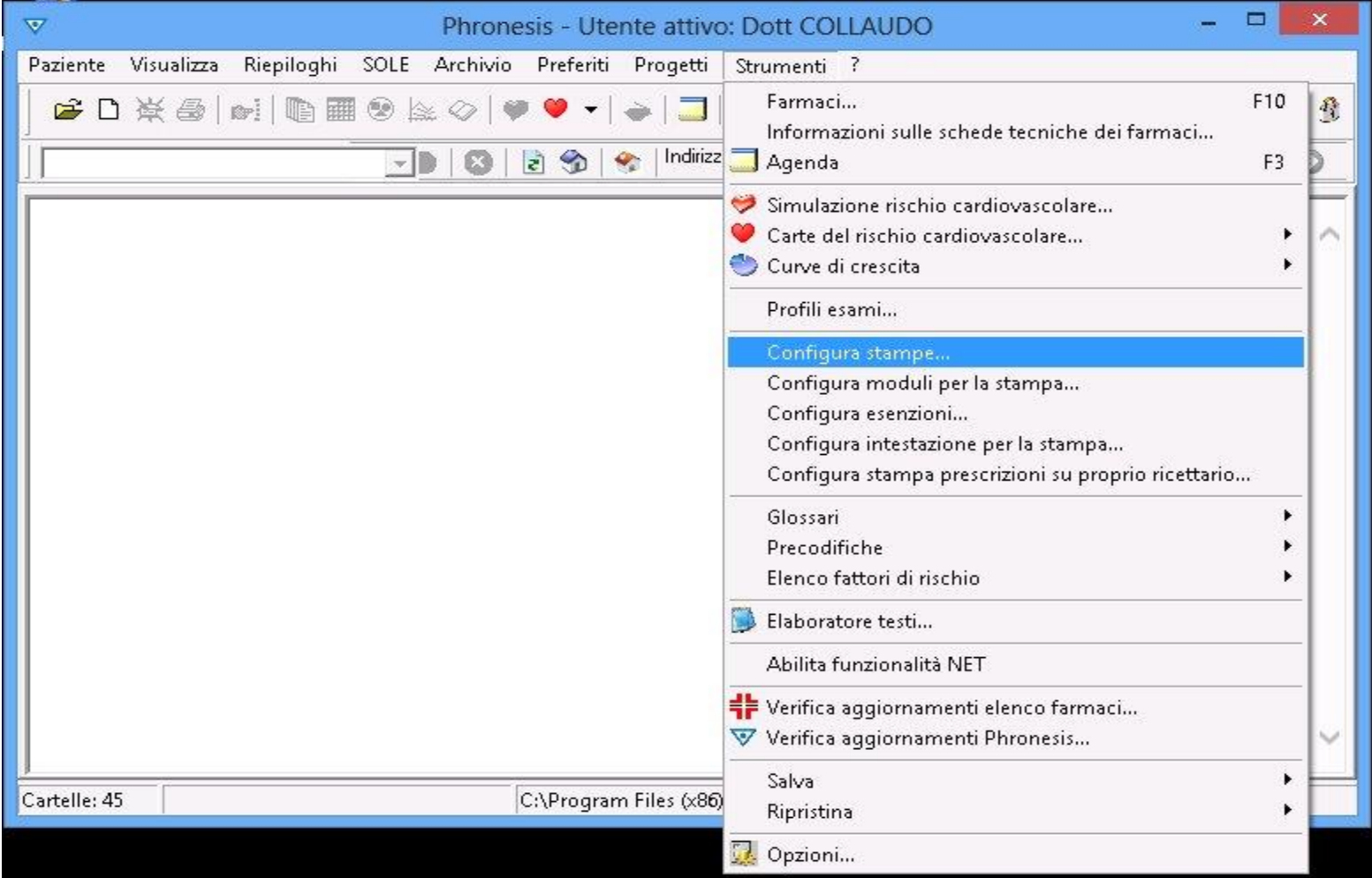

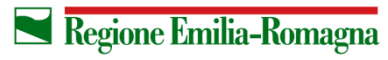

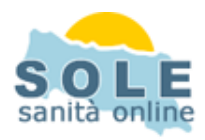

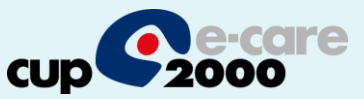

#### Verrà utilizzata per la dematerializzata la stessa stampante impostata per i farmaci di classe C

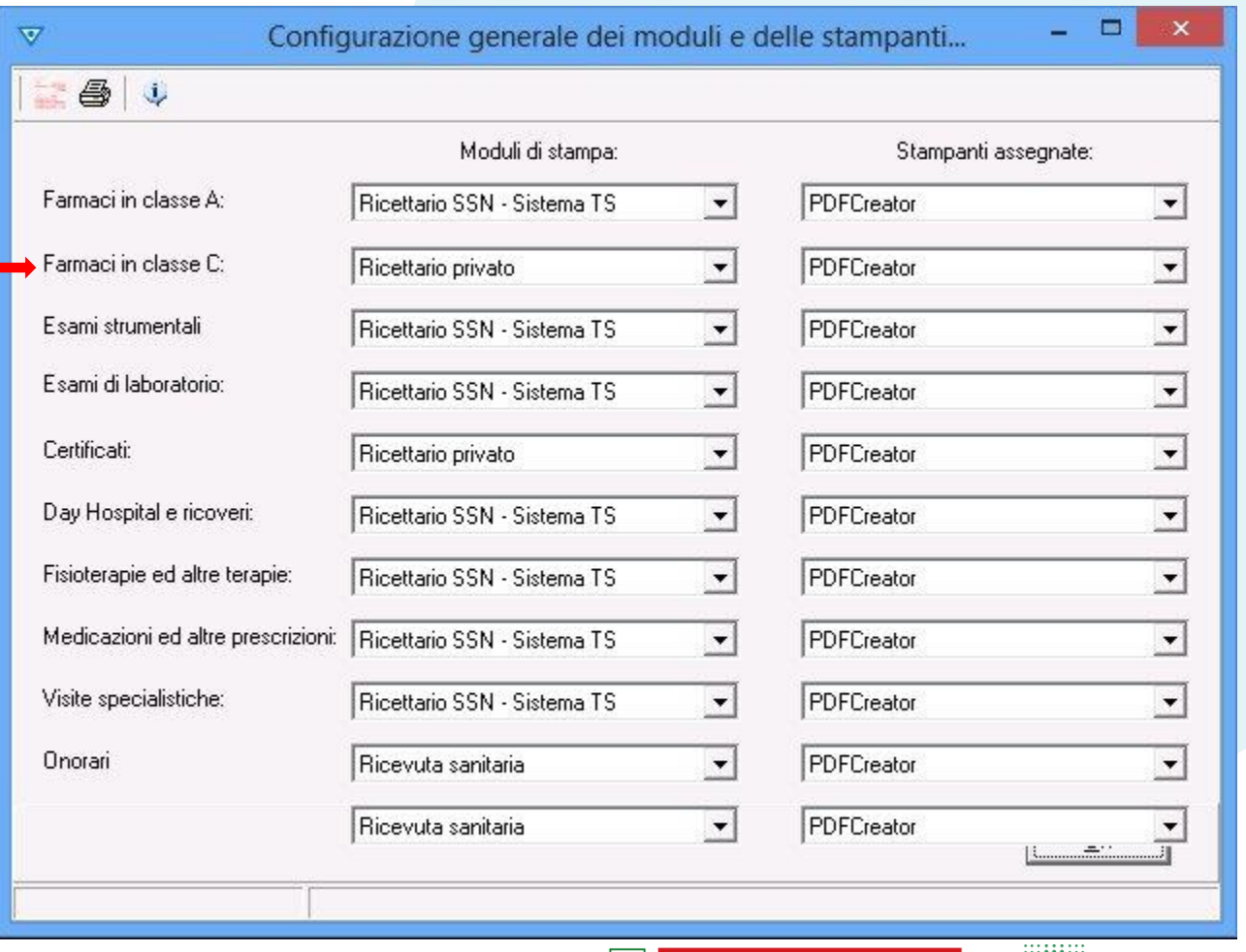